深圳市拓普微科技开发有限公司 SHENZHEN TOPWAY TECHNOLOGY CO., LTD.

## 主题**:** 网络设置使用说明

## 背景:

SGTools、RGTools 有网络通信功能,包括升级工程和发送指令,其中升级工程使用的是 TFTP 协议传 输文件。目前只有 HMT070ETD-1D、HMT070ETD-C 可以直接设置网络。下面是网络设置使用方法:

## TFTP 升级工程:

-升级工程前,模块需要先进入升级模式,即发送指令"AA E3 00 CC 33 C3 3C"。

-使用 TFTP 协议,发送工程编译输出的 Output 文件夹,包含 FONT 文件夹、THMT 文件夹。

-发送完成后,需要复位模块,重新上电或者发送复位指令"AA EE AA 55 A5 5A CC 33 C3 3C"。

下面是使用工程升级软件升级工程:

择 HMT070ETD-1D。如下图所示:

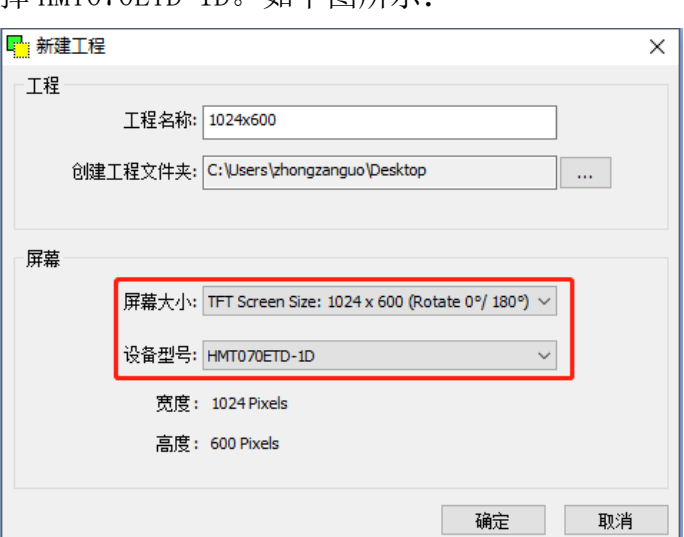

③ 编译后下载到模块中即可进行网络通信。打 ④ 点击 UPDATE 按钮进行工程升级,升级完后重 开工程升级软件,网络配置信息必须与工程一 启模块即可显示新的工程,如下图所示: 致,如下图所示:

① 新建工程,屏幕大小选择 1024x600,模块选 ② 在工程设置窗口的网络设置中设置网络。网 络配置信息可自行配置。如下图所示:

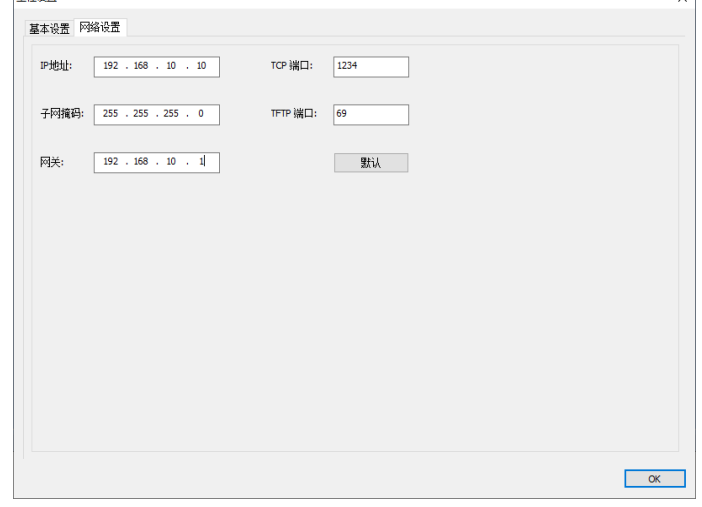

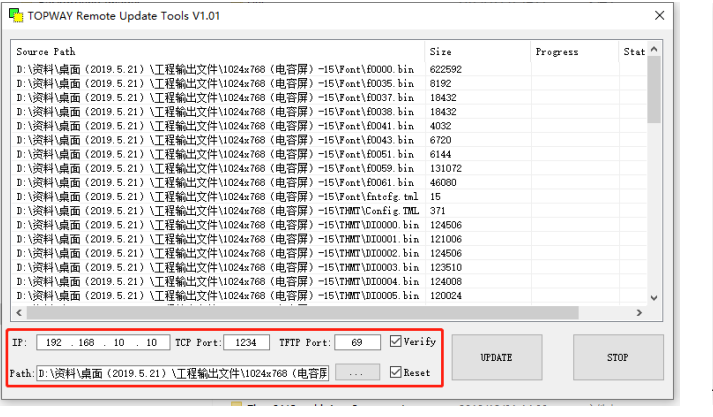

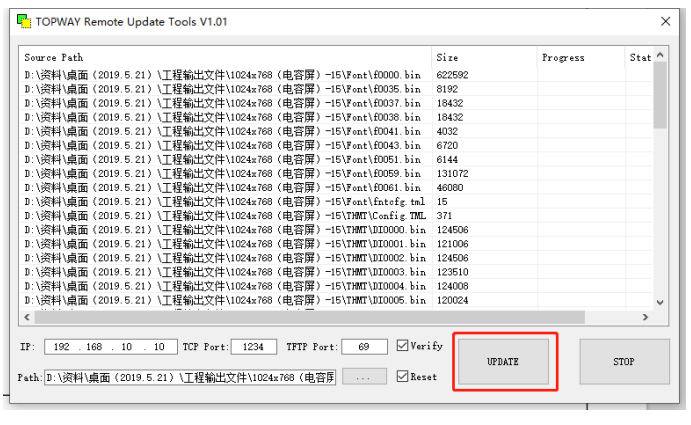

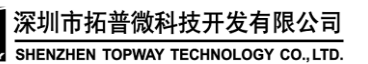

**Application Note** File Name: SAN-20-0003a (网络设置使用说明) By: Liao Li Liang 2021-03-26

 $\overline{\phantom{a}}$ 

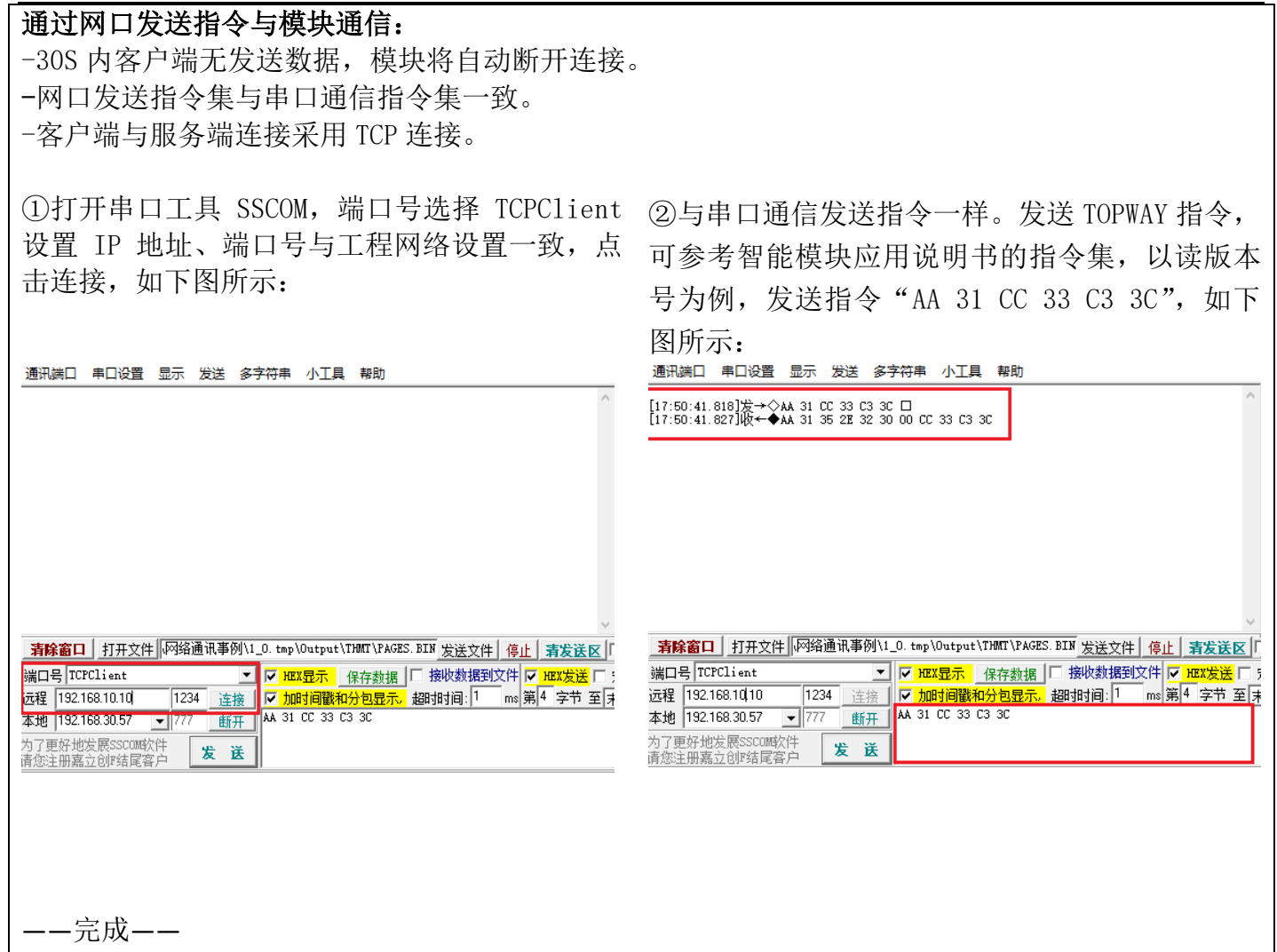